IBM TotalStorage™ NAS Gateway 300 Modelo G02 e Modelo G27

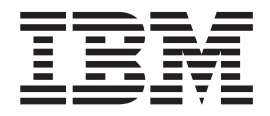

# Notas sobre o Release Para Release 2.7 29 de Agosto de 2003

IBM TotalStorage™ NAS Gateway 300 Modelo G02 e Modelo G27

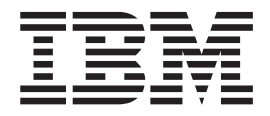

# Notas sobre o Release Para Release 2.7 29 de Agosto de 2003

AS INFORMAÇÕES CONTIDAS NESTE DOCUMENTO SÃO FORNECIDAS ″NO ESTADO EM QUE SE ENCONTRAM″. Em nenhum caso, a IBM será responsável por danos que venham surgir direta ou indiretamente decorrentes das informações contidas neste documento.

#### **Primeira Edição (Agosto de 2003)**

Esta edição se aplica ao Release 2.7 do IBM 5196 TotalStorage NAS Gateway 300, Modelo G02 (número do produto 5196-G02) e Modelo G27 (número do produto 5196-G27). | |

Solicite publicações através de seu representante IBM ou filial IBM que atende sua localidade. As publicações não ficam armazenadas no endereço fornecido a seguir.

A IBM agradece seus comentários. Um formulário para comentários do leitor é apresentado na parte posterior desta publicação. Se o formulário tiver sido removido, dirija seus comentários para:

Centro Industrial IBM Brasil Centro de Traduções - MM21 Caixa Postal 71 CEP: 13001-970 Campinas - SP

Você também pode enviar comentários pela Web, no endereço:

[www.ibm.com/networking/support/feedback.nsf/docsoverall](http://www.ibm.com/networking/support/feedback.nsf/docsoverall)

Quando você envia informações à IBM, concede à IBM direitos não exclusivos de utilização ou distribuição das informações da forma que julgar apropriada sem incorrer em qualquer obrigação para com você.

**© Copyright International Business Machines Corporation 2003. Todos os direitos reservados.**

## **Notas sobre o Release**

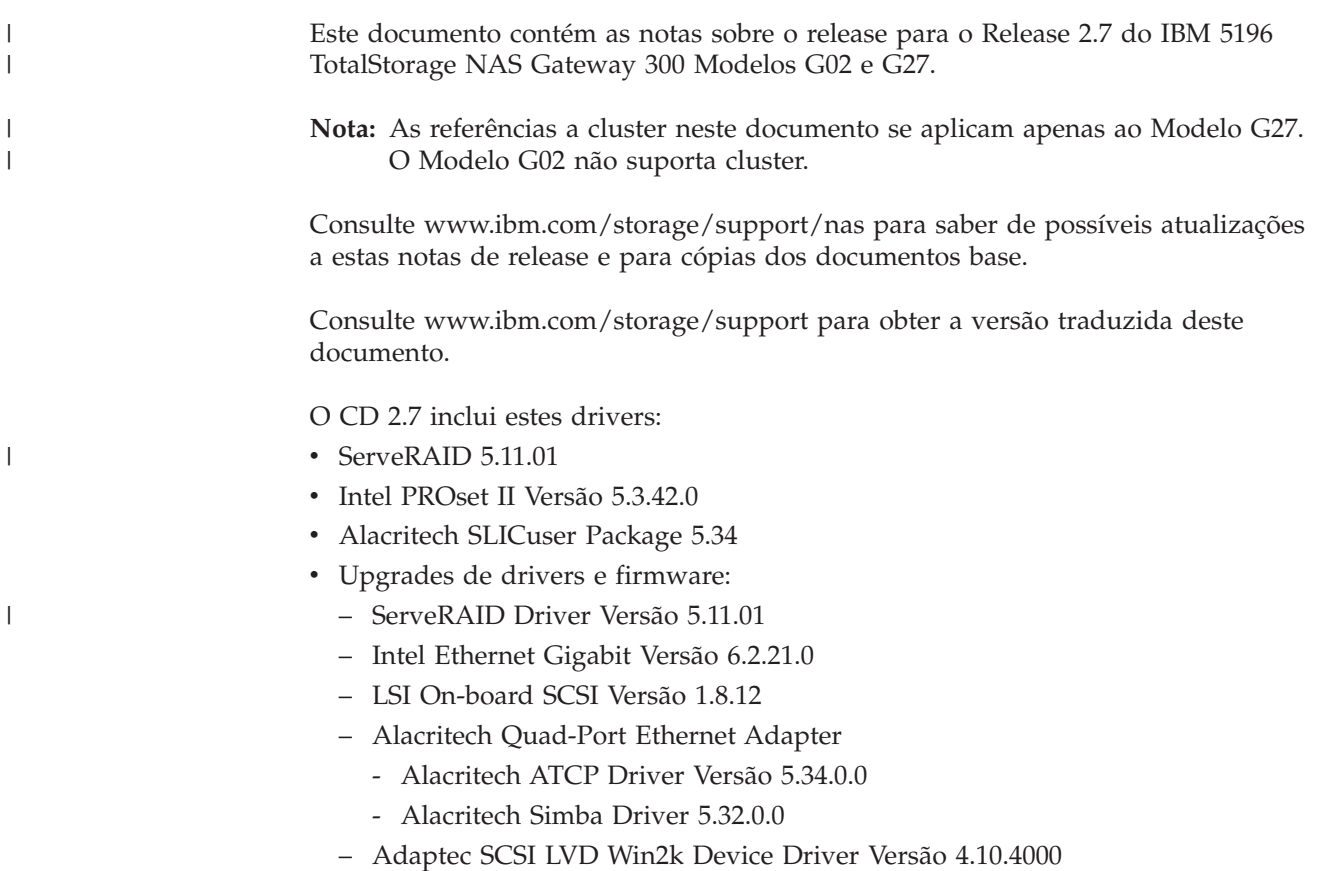

## **Problemas Conhecidos e Soluções**

No Release 2.7, há vários problemas conhecidos. A Tabela 1 lista esses problemas conhecidos e soluções ou alternativas sugeridas.

*Tabela 1. Problemas Conhecidos e Soluções*

| Resumo                                        | Problema                                                                                                    | Solução ou Alternativa                                                                                                    |
|-----------------------------------------------|----------------------------------------------------------------------------------------------------|----------------------------------------------------------------------------------------------------|
| Problema ao instalar o<br>Veritas Backup Exec | Durante a instalação do Veritas Backup Exec 8.6,<br>o programa tenta criar um novo grupo de cluster<br>e mover recursos (como a unidade<br>compartilhada) para um grupo chamado Backup<br>Exec. Durante esse processo, a instalação do<br>Veritas é interrompida com a seguinte mensagem<br>de erro:<br>Grave - Erro ao Criar o Grupo de Cluster. | Alternativa: Atualmente, a alternativa<br>é criar os grupos manualmente no<br>grupo Cluster ou não utilizar o<br>caractere de "sublinhado". |
|                                               | Esse problema pode acontecer também quando<br>você está utilizando a ferramenta Cluster<br>Administration ou Cluster.exe para tentar incluir<br>um nome de recurso de rede que contém um<br>caractere de sublinhado (_); você poderá receber<br>uma mensagem de erro indicando que o nome do<br>recurso contém caracteres inválidos.              |                                                                                                    |

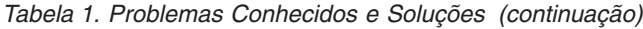

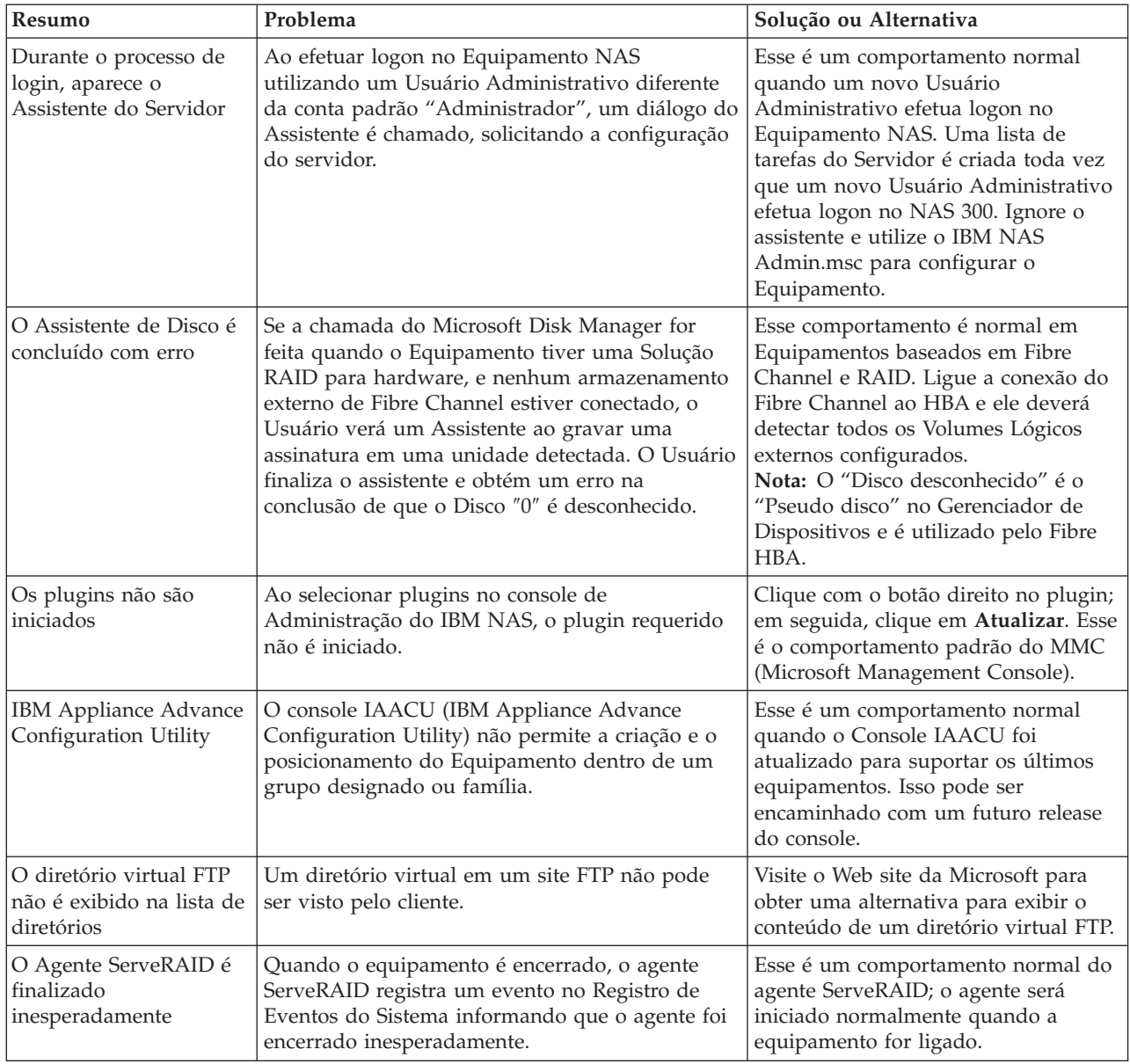

| Resumo                                                         | Problema                                                                                                    | Solução ou Alternativa                                                                                                    |
|----------------------------------------------------------------|----------------------------------------------------------------------------------------------------|----------------------------------------------------------------------------------------------------|
| As funções do Storage<br>Manager não<br>reconhecem o failover. | As funções do Storage Manager (por exemplo,<br>Directory Quota, File Screening e Storage<br>Reporting) não são aplicativos de detecção de<br>cluster. Como resultado, essas funções podem<br>não reconhecer o failover do nó em um sistema<br>configurado em cluster. | Configure o Storage Manager, os<br>Parâmetros do Directory Quota, File<br>Screening e Storage Reporting para<br>que fiquem idênticos em cada nó. Isso<br>permite que cada nó se responsabilize<br>pelo gerenciamento de suas próprias<br>funções do Storage Manager. Siga<br>estas etapas: |
|                                                                |                                                                                                    | 1. Retire todos os recursos do nó A.                                                                                                    |
|                                                                |                                                                                                    | 2. Configure os Parâmetros do<br>Directory Quota, File Screening e<br>Storage Reporting para todos os<br>recursos no nó A.                                                                                                    |
|                                                                |                                                                                                    | Retire todos os recursos do nó B.<br>3.                                                                                                    |
|                                                                |                                                                                                    | 4. Configure os Parâmetros do<br>Directory Quota, File Screening e<br>Storage Reporting para todos os<br>recursos no nó B.                                                                                                    |
|                                                                |                                                                                                    | 5. Retorne os recursos aos seus nós<br>básicos.                                                                                                    |
|                                                                |                                                                                                    | Se o problema não for resolvido,<br>6.<br>entre em contato com o fornecedor<br>de serviços IBM.                                                                                                    |

*Tabela 1. Problemas Conhecidos e Soluções (continuação)*

## **Notas Funcionais**

As próximas seções contêm informações funcionais.

## **Configuração de Compartilhamento NFS no Kit do Equipamento do Servidor**

#### **Erro ao Atribuir Grupo de Clientes a um Compartilhamento NFS**

Ao atribuir um grupo de clientes a um compartilhamento NFS, você obtém a mensagem:

O nome da máquina cliente XXXX não pôde ser resolvido.

(onde XXXX é o *nome* de um grupo de clientes definido)

Para contornar esse problema:

- 1. Atribua o endereço IP da máquina em vez de utilizar o nome do grupo de clientes, OU
- 2. Utilize a interface do desktop navegando para a pasta real que você deseja compartilhar, utilizando o Windows Explorer; em seguida, clique com o botão direito do mouse na pasta e selecione **Compartilhamento**.

#### **Erro ao Atribuir Endereço IP da Máquina para um Compartilhamento NFS**

Ao atribuir um endereço IP da máquina, você obtém a mensagem: O nome da máquina cliente XXXX não pôde ser resolvido.

(onde XXXX é o *endereço IP* de um cliente na rede)

Para contornar esse problema:

- 1. Assegure-se de que a máquina cliente esteja na rede e de que seja possível executar ping nela, OU
- 2. Utilize a interface do desktop navegando na pasta real que você deseja compartilhar, utilizando o Windows Explorer; em seguida, clique com o botão direito do mouse na pasta e selecione **Compartilhamento**.

#### **Restabelecendo o Serviço SNMP**

O Serviço SNMP foi desativado no Release 2.7 para aumentar o desempenho e a segurança. Esse serviço pode ser ativado seguindo estas etapas:

- 1. Utilize os Serviços de Terminal ou conecte um monitor, um teclado e um mouse ao equipamento.
- 2. Dê um clique duplo em **IBM NAS Admin Snap-in**.
- 3. Expanda Manutenção e clique em **Serviços**
- 4. Clique com o botão direito do mouse em **Serviço SNMP** e selecione **Propriedades**.
- 5. Defina Serviço como "Automático" ou "Manual" (o padrão é "Manual"); em seguida, clique em **Aplicar**.
- 6. Para iniciar o serviço SNMP, clique em **Iniciar**.

#### **Notas sobre o Persistent Storage Manager**

#### **Limitação Funcional do Sistema de Arquivos FAT32**

O PSM (Persistent Storage Manager) não permite a obtenção de uma Imagem Persistente (instantâneo) de um volume formatado pelo sistema de arquivos FAT32. A partição Manutenção (D:) é FAT32 formatado por padrão, para permitir que o sistema seja restaurado a partir de um disco de inicialização do DOS, por um backup do volume do sistema (C:) armazenado como um arquivo em D:. Por causa disso, D: deve ser FAT32 formatado. O Assistente de Backup do NAS pode ser utilizado para fazer backup de C: para D: utilizando um instantâneo gerado pelo PSM para permitir o backup dos arquivos abertos. Entretanto, um backup de D: assistido pelo instantâneo do PSM não é possível porque D: deve ser um volume FAT32; as tentativas de backup de D: assistido pelo instantâneo falharão.

Você pode fazer backup de D:, caso não utilize o PSM. Os backups de D: que não utilizam o PSM para gerar um instantâneo serão bem-sucedidos assim que as outras variáveis (como espaço suficiente disponível no volume de destino) forem corrigidas.

#### **Interface da Linha de Comandos**

O PSM utiliza vários arquivos de nível de sistema, um dos quais possui uma interface de linha de comandos. A utilização disso é suportada somente pelos aplicativos e serviços fornecidos pela IBM, permitindo também que os técnicos do suporte IBM ajudem a depurar problemas. Todas as funções do PSM (incluindo planejamento sofisticado e automatização de gerenciamento remoto) são fornecidas pela Interface Gráfica do Usuário, descrita na Referência do Usuário.

#### **Falha do PSM ao Obter um Instantâneo**

A desfragmentação de armazenamento gerenciado é muitas vezes uma tarefa de manutenção essencial para máquinas Windows. A desfragmentação de um NAS que utiliza o PSM é complicada pela atividade de proteção de dados do PSM. O PSM armazena em cache todos os dados antigos que estão sendo sobrescritos pelo tráfego de gravação adicional gerado pelo mecanismo de desfragmentação. Por causa disso, a desfragmentação de volumes com instantâneos gerados pelo PSM é

desativada: o mecanismo de desfragmentação será concluído e relatará êxito mas o volume ficará inalterado. Entretanto, a desfragmentação continua sendo necessária; o PSM irá até mesmo parar de obter instantâneos se seu arquivo em cache se tornar muito fragmentado, relatando os seguintes erros no Registro de Eventos do Sistema:

<data/hora> psman5 Erro Nenhum 4135 N/A <mach.name> Uma imagem persistente não pôde ser criada devido ao erro 0xe000103f. <data/hora> psman5 Erro Nenhum 4159 N/A <mach.name> Não foi possível criar arquivos PSM porque o volume está muito fragmentado.

Para desfragmentar o volume com êxito, exclua todos os instantâneos no volume (verifique se você tem em mãos um backup válido) utilizando a GUI do PSM. O PSM permite a desfragmentação do volume; entretanto, os arquivos em Cache PSM ainda permanecerão fragmentados e você não conseguirá criar instantâneos. Para ativar instantâneos, você precisa excluir os arquivos em Cache PSM no volume desfragmentado. Eles serão automaticamente reconstruídos pelo PSM.

**Atenção:** NUNCA exclua ou altere os arquivos em Cache PSM ou diretório em um volume que ainda possui instantâneos.

#### **Procedimento de Exclusão de Cache:**

- 1. Abra o Windows Explorer e clique no volume desfragmentado em "Meu computador" para que o conteúdo de nível superior do volume seja exibido na área de janela direita. Clique em **Windows Explorer**→**Ferramentas**→**Opções de pasta**. Selecione a guia Exibir. Certifique-se de que a opção **Mostrar arquivos ocultos e pastas** esteja selecionada e de que **Ocultar arquivos de sistema operacional protegidos** não esteja. Clique em **OK** para fechar e aplicar as definições Opções de pasta.
- 2. Pressione a tecla de função F5 para Atualizar o conteúdo do volume de diretório superior. Você deverá ver uma pasta chamada "Estado do Persistent Storage Manager." Clique com o botão direito do mouse no diretório e selecione **Propriedades**. Selecione a guia Segurança. Selecione **Administradores** no campo Nome. Verifique se **Controle Total** está marcado no campo de permissões; as outras permissões deverão ficar automaticamente selecionadas. Clique em **OK** para salvar as definições de segurança e fechar.
- 3. Clique com o botão direito do mouse na pasta chamada "Estado do Persistent Storage Manager" novamente e selecione **Excluir**. Clique em **Sim** no aviso popup. Em seguida, clique com o botão direito do mouse no ícone Lixeira e selecione **Esvaziar Lixeira** para concluir a exclusão do diretório e conteúdo do Cache PSM.

O PSM agora deverá conseguir obter instantâneos novamente. A criação do primeiro instantâneo levará um pouco mais de tempo do que o PSM leva para reconstruir o arquivo em cache.

#### **Problemas Conhecidos**

- 1. Se um volume reestendido (contendo Imagens Reais do volume pré-estendido) for revertido, a área reestendida do disco ficará inutilizável. Para recuperar esse espaço, execute o utilitário ″reextend.exe″ depois de reverter de uma Imagem Real do volume pré-estendido. Esse utilitário está disponível no diretório: "c:\winnt\system32\serverappliance". Utilize esse utilitário digitando "reextend -?".
- 2. Para um volume que não pode mais ser acessado, o serviço de Cluster efetua tolerância a falhas em outro nó. Durante uma operação de reversão de imagem, o PSM deve desativar o volume de destino. Ao desativar o volume, o serviço

de Cluster supõe que o volume falhou e prossegue com uma operação de tolerância a falhas, enquanto o PSM está revertendo a imagem. Por causa disso, talvez você prefira aumentar o valor padrão do Tempo Limite Pendente do Cluster para um número que funcione para seu sistema específico.

3. Durante uma operação de reversão do PSM em um ambiente de cluster, se o volume exceder o tempo limite e tornar-se indisponível, a operação de reversão não poderá ser concluída e os dados do volume original ficarão incompletos. Em alguns casos, o volume não poderá mais ser inicializado. Entretanto, emitir novamente a operação de reversão do PSM e permitir sua conclusão fará com que o volume retorne ao estado anterior. Nessa situação, você poderá ver as seguintes mensagens de registro de eventos:

A recuperação do Persistent Storage Manager encontrou o erro 3221226026 ao inserir a chave (20A0C7:FB) no dicionário. D:\snapshot\snapshot.0

não está acessível. A estrutura de disco está corrompida e ilegível.

- 4. O erro de registro de eventos "um driver inferior a esse falhou de alguma maneira" pode ocorrer quando o arquivo em cache está cheio.
- 5. Se todas as suas Imagens Reais Persistentes em "C:\" forem marcadas como Sempre Manter, e o arquivo em cache encher-se, o sistema poderá sofrer um BSOD na reinicialização. Não é recomendado assinalar todas as Imagens Reais Persistentes como Sempre Manter pois isso não permitirá que a lógica de exclusão do PSM exclua as Imagens Reais Persistentes antigas para liberar espaço no arquivo em cache.
- 6. A definição de cache padrão não está sendo exibida corretamente. Por exemplo, se você definir o arquivo em cache % para a página de configuração Volume, digamos 2% e, em seguida, tirar uma Imagem Real Persistente, o valor ficará desabilitado e não poderá ser selecionado. Então, você seleciona as definições padrão de restauração, altera para 20%, clica em OK e, em seguida, volta a essa página e a tela mostra 2% e não 20%. Você deve excluir as Imagens Reais Persistentes antes de aumentar o tamanho do Cache.
- 7. Em determinados casos em que o IBM NAS estiver sob carga, o Persistent Storage Manager poderá falhar na exclusão automática do último instantâneo em um volume quando o arquivo em cache encher-se. O volume normalmente possui um só instantâneo sendo tratado quando o arquivo em cache excede o limite de exclusão. Nesse ponto, se o sistema estiver sofrendo carga pesada do sistema de arquivos, o volume de gravação evitará que o PSM exclua com êxito o último instantâneo antes de o cache alcançar 100%. Nesse momento, o último instantâneo deve ser excluído manualmente para ser retornado à operação normal. O arquivo em cache deverá então mostrar uma utilização de 0% através da interface PSM (caso contrário, tente reiniciar o cliente Serviços de Terminal fechando a janela e abrindo-a novamente) e a operação PSM deverá prosseguir normalmente. Se o problema persistir ou o cache não for para a utilização de 0%, entre em contato com a assistência técnica IBM.

#### **Limitações**

- 1. Somente volumes NTFS são suportados pelo PSM.
- 2. O tamanho do arquivo de Página não deve ser alterado e o tamanho inicial deve ser definido igual ao tamanho máximo. Essa definição está localizada nas definições da Memória Virtual, em Propriedades do Sistema.
- 3. Se o sistema não puder ser inicializado, a capacidade de reversão não poderá ser executada.
- 4. O PSM desativa automaticamente a capacidade de reversão da unidade de inicialização do sistema.

<span id="page-10-0"></span>5. A Microsoft confirmou que o NFS Services para UNIX não suporta pontos de montagem de volumes. Os clientes NFS não podem acessar dados em volumes montados, utilizando um ponto de montagem de volume. Como as Imagens Reais Persistentes de um volume são montadas como campos de junção de diretórios (pontos de montagem) e, embora elas sejam compartilhadas utilizando o NFS, os clientes NFS não conseguirão acessar os dados de Imagem Real Persistente. Consulte o documento Release Notes for Microsoft Server Appliance Kit de junho de 2001.

## **Erro de Arquivo de Ajuda de Recuperação de Desastre**

O uso do recurso NAS Disaster Recovery para fazer backup de C: em uma partição FAT32 local (D:) ou em um compartilhamento de rede exige a criação de um disquete de inicialização. O disquete é utilizado para inicializar a recuperação do NAS e inclui um sistema operacional baseado em DOS, bem como a localização da imagem de C: a partir da qual a restauração será feita. Você deve tornar esse disquete inicializável. O texto da ajuda on-line da GUI de Administração do NAS indica de forma errada que isso pode ser executado com uma opção de menu no Windows Explorer. O método correto é o que se segue (um fragmento da *Referência do Usuário*):

- 1. Insira um disquete formatado em branco na unidade de disquete do nó.
- 2. Na página Recuperação em Caso de Desastre, clique em **Criar Disco**.
- 3. Clique em **OK** na página Criar Disco de Recuperação. O LED da unidade de disquete será desligado quando a criação for concluída. A criação do disquete não deve demorar mais que dois minutos.
- 4. O utilitário cria o disco inicializável no DOS. Em um prompt de comandos, no desktop do próprio nó (com o disquete ainda na unidade de disquete do nó) ou em outro sistema com o disquete na unidade de disquete, digite: a:\fixboot.exe

e responda aos prompts.

5. Remova o disquete da unidade de disquete apropriada. Rotule o disquete apropriadamente e mantenha-o em local seguro.

## **Sistema Operacional Mostra Duas CPUs Físicas como Quatro CPUs**

O NAS Gateway 300 incorpora os últimos processadores Intel Xeon, que utilizam uma nova tecnologia chamada Hyperthreading. O Hyperthreading permite que uma só CPU física execute vários threads ao mesmo tempo, como se fossem duas CPUs. Por causa disso, cada processador físico assemelha-se a dois processadores lógicos para o sistema operacional. Isso pode ficar confuso ao observar que o BIOS relata que o sistema possui duas CPUs e o Windows relata que o sistema possui quatro CPUs.

## **Erro do Serviço de Fonte de Alimentação Ininterrupta**

No Status do Windows 2000 para NAS GUI, você verá que o serviço de fonte de alimentação ininterrupta foi parado.

**Nota:** Esse é o estado padrão desse serviço no NAS GUI. Além disso, a fonte de alimentação ininterrupta deve ser definida como **Manual** no **Painel de Controle**→**Ferramentas Administrativas**→**Serviços**. O serviço de fonte de alimentação ininterrupta deve ser ativado antes de utilizar o dispositivo de fonte de alimentação ininterrupta. *Não* ative o serviço de fonte de

alimentação ininterrupta, a menos que haja um dispositivo de fonte de alimentação ininterrupta conectado ao equipamento.

O processo para configurar e ativar corretamente o serviço de fonte de alimentação ininterrupta utilizando o Windows 2000 para NAS GUI é descrito a seguir:

- 1. Conecte o cabo RS-232 fornecido pelo cliente a partir do hardware da fonte de alimentação ininterrupta para uma porta COM disponível no equipamento NAS.
- 2. Para definir Serviço "Fonte de Alimentação Ininterrupta" no Painel de controle como "Automático" e "Iniciar":
	- a. Efetue login no equipamento NAS através do Cliente de Serviços de Terminal.
	- b. Clique em **Meu computador**→**Painel de controle**→**Ferramentas administrativas**→**Serviços** e destaque "Fonte de Alimentação Ininterrupta".
	- c. Clique com o botão direito do mouse em **Serviço**, vá para Propriedades e, em seguida, defina Serviços como "Automático."
	- d. Clique em **Aplicar**; em seguida, para iniciar o serviço, clique em **Iniciar**.
- 3. Para configurar as conexões da fonte de alimentação ininterrupta e ativar o serviço utilizando o Windows 2000 para NAS GUI:
	- a. Clique em **Manutenção** → **UPS**.
	- b. Selecione o fabricante, o modelo e a porta COM à qual o dispositivo de fonte de alimentação está conectado.
	- c. Selecione a caixa de opções **Ativar o serviço UPS neste equipamento** e clique em **OK**.

#### **Notas de Administração**

Esta seção contém informações de administração.

#### **NAS Setup Navigator**

A Versão 2.7 inclui a ferramenta de configuração NAS Setup Navigator. O NAS Setup Navigator mapeia as tarefas de configuração iniciais e guia você através delas na ordem adequada. A ferramenta detecta em qual equipamento do NAS ela está em execução e ajusta o menu e o conteúdo apropriadamente. Você pode seguir links para informações mais detalhadas e para os painéis de configuração utilizados para executar as etapas. Você também pode ajustar as instruções para que se adaptem às suas necessidades selecionando os tópicos opcionais. Para iniciar o NAS Setup Navigator, clique no ícone NAS Setup Navigator no desktop.

## **Ferramenta NAS Admin**

Se outros usuários que não o Administrador da máquina local tiverem privilégios administrativos e precisarem utilizar a ferramenta NAS Admin, esse arquivo deverá ser copiado na pasta Desktop desse usuário. Exemplo:

copy "c:\Documents and Settings\Administrator\Desktop\IBM NAS Admin.msc" "c:\Documents and Settings\<nome do usuário>\Desktop"

#### **IBM Director**

O NAS Versão 2.7 inclui o agente IBM Director 3.1.1 no software pré-carregado. A designação 3.1.1 significa que o agente IBM Director 3.1 está instalado, assim como o IBM Director 3.1 Service Pack 1. Se você pretende utilizar o IBM Director Server

para gerenciar o produto NAS, verifique se o IBM Director Server e Console são da versão 3.1 e instale o IBM Director 3.1 Service Pack 1 no IBM Director Server e nos Consoles.

Para obter informações adicionais sobre como obter o IBM Director 3.1 Service Pack 1 para o IBM Director Server e Consoles, visite [www.ibm.com/pc/support](http://www.ibm.com/pc/support) e clique em **Systems Management**.

O CD Suplementar 1 contém as extensões específicas do NAS para que o IBM Director Server ajude você no gerenciamento dos equipamentos NAS utilizando o IBM Director Server. Essas extensões são identificadas como "Extensões IBM NAS para IBM Director". Um dos recursos nessas extensões cria um grupo de 'Equipamentos IBM NAS' no IBM Director Console, que permite gerenciar equipamentos NAS como um grupo, mas a versão dessas extensões no CD podem não incluir os produtos NAS mais recentes. Para obter a última versão das extensões específicas do IBM NAS, visite [www.ibm.com/storage/support/nas.](http://www.ibm.com/storage/support/nas)

A seção intitulada "Gerenciador de Rack e Aperfeiçoamentos de Inventário" da Referência do Usuário descreve aperfeiçoamentos para reconhecer os componentes do IBM NAS na Tarefa do Gerenciador de Rack do IBM Director Server, indicando que esses aperfeiçoamentos estão disponíveis no aplicativo do IBM Director Server 3.1 Service Pack 1. Esses aperfeiçoamentos não estão disponíveis no IBM Director Server 3.1 Service Pack 1, mas serão disponibilizados em um futuro IBM Director a ser entregue. Para obter informações adicionais sobre o IBM Director a ser entregue, visite [www.ibm.com/pc/support](http://www.ibm.com/pc/support) e clique no link **Systems Management**.

#### **Suporte a Fonte de Alimentação Ininterrupta**

O Release 2.7 inclui suporte para fontes de alimentação ininterruptas. Os dispositivos de fonte de alimentação ininterrupta proporcionam energia reserva de emergência, por um período específico de tempo, quando a energia local falha. Essa energia provém de baterias colocadas no dispositivo. A supressão de surtos de energia de alto desempenho ajuda a proteger seu equipamento de interferência elétrica e danos causados por surtos de energia. Durante uma falha de energia, a fonte de alimentação ininterrupta foi projetada para conectar instantaneamente seu equipamento à energia reserva da bateria de emergência. Depois de ter instalado uma fonte de alimentação ininterrupta para o equipamento, defina as opções para seu funcionamento utilizando a Tarefa da fonte de alimentação ininterrupta na página Manutenção. A Tarefa permite controlar como o serviço de fonte de alimentação ininterrupta funciona no equipamento. As Definições da fonte de alimentação ininterrupta disponíveis dependem do hardware de fonte de alimentação ininterrupta instalado no sistema. Antes de utilizar o dispositivo de fonte de alimentação ininterrupta, digite as informações a seguir na página Configuração da fonte de alimentação ininterrupta:

- v Fabricante do dispositivo de fonte de alimentação ininterrupta
- v Modelo do dispositivo de fonte de alimentação ininterrupta
- v A porta serial à qual o dispositivo de fonte de alimentação ininterrupta está conectado

Para configurar o serviço de fonte de alimentação ininterrupta, consulte ["Erro](#page-10-0) do Serviço de Fonte de Alimentação [Ininterrupta"](#page-10-0) na página 7.

Para ajudar a proteger seu equipamento contra falhas de energia, teste-o simulando uma falha de energia, desconectando a fonte de alimentação principal do dispositivo de fonte de alimentação ininterrupta. *Não* execute esse teste durante o uso em produção. Seu equipamento e os periféricos conectados ao dispositivo de

fonte de alimentação ininterrupta devem permanecer operacionais, devem ser exibidas mensagens e eventos devem ser registrados. Aguarde até que a bateria da fonte de alimentação ininterrupta atinja um nível baixo para garantir um encerramento correto. Restaure a energia principal ao dispositivo de fonte de alimentação ininterrupta e verifique o registro de eventos para conferir se todas as ações foram registradas e se não houve erros. Todas as oscilações e falhas de energia detectadas serão registradas no registro de eventos, junto com as falhas de início do serviço de fonte de alimentação ininterrupta e as iniciações de encerramento do equipamento. Eventos críticos podem alterar o status do equipamento.

#### **Configurando Backup sem a LAN ao Utilizar o TSM Server v4.2.2**

O NAS Gateway 300 foi pré-carregado com o TSM Client, TSM Agent e TSM Driver Versão 4.2.2. Além disso, ao utilizar o TSM Server Versão 4.2.2 em um servidor separado, pode ser difícil configurar o NAS Gateway 300 para utilizar backup sem LAN para uma biblioteca de fita. Para facilitar essa configuração, um arquivo macro TSM é fornecido no CD Suplementar como o arquivo: "\tsm\_scripts\tsm\_lan\_free.mac". O arquivo contém instruções de como utilizá-lo no processo de configuração.

#### **Configurando a Otimização dos Arquivos de Página**

Os equipamentos NAS são baseados em um sistema operacional Windows Powered e possuem uma página de arquivo padrão de 1024 MB, localizada na unidade de inicialização do sistema "C:". Esse tamanho padrão baseia-se em uma configuração de memória básica mínima para todos os equipamentos IBM TotalStorage e software pré-carregado. As opções de memória podem variar em cada equipamento NAS, dependendo do que você solicitou.

Por padrão, o Windows Powered coloca a página de arquivos na partição de inicialização, onde o sistema operacional está instalado. O arquivo de página não é um disco compartilhado e sim um disco local para os sistemas em cluster. Para determinar o tamanho do arquivo de página, multiplique a quantidade de memória RAM física por 1,5, para uma quantidade máxima de 4095 MB. Entretanto, colocar o arquivo de página na partição de inicialização não melhora o desempenho pois o Windows tem de executar E/S de disco no diretório do sistema e no arquivo de página. Por causa disso, recomenda-se colocar o arquivo de página em uma partição diferente (a partição de manutenção, por exemplo) ou em uma unidade de disco rígido física diferente, para que o Windows Powered possa identificar múltiplas solicitações de E/S mais rapidamente. Há recomendações explícitas para que nos equipamentos NAS, o arquivo de página seja aumentado ao ser incluído na partição de manutenção. O tamanho irá variar conforme a memória física instalada no equipamento. Verifique a memória clicando com o botão direito do mouse em **Meu computador→Propriedades**. Isso abrirá uma janela Propriedades do Sistema e a memória será exibida. Isso pode ser feito nos Serviços de Terminal ou conectando ao equipamento um monitor, um teclado e um mouse.

**Nota:** Não remova o arquivo de página da partição de inicialização. A remoção não permitirá que o Windows crie um arquivo de dump de falha (Memory.dmp) no caso da ocorrência de um erro STOP do modo kernel. A falta desse arquivo de dump de falha pode levar a um período prolongado de inatividade do servidor, caso o erro STOP exija a execução de uma operação de depuração.

| | | | | | |

A solução satisfatória é criar um só arquivo de página na partição de inicialização utilizando as definições padrão e criar um só arquivo de página em outra partição utilizada com menos freqüência. A melhor opção é criar o segundo arquivo de página de forma que ele fique em sua própria partição (partição de manutenção, por exemplo), sem dados ou arquivos específicos do sistema operacional.

O Windows Powered utiliza o arquivo de página na partição utilizada com menos freqüência no lugar do arquivo de página na partição de inicialização pesadamente utilizada. O Windows Powered utiliza também um algoritmo interno para determinar qual arquivo de página utilizar para gerenciamento de memória virtual. No cenário anterior, os seguintes objetivos do arquivo de página foram apresentados:

- v O sistema será configurado de forma correta para capturar um arquivo Memory.dmp se o computador obtiver um erro STOP do modo kernel.
- v O arquivo de página na partição utilizada com menos freqüência será utilizado a maior parte do tempo pois não estará em uma partição ocupada.

Outra vantagem de utilizar um arquivo de página em sua própria partição é que ele não será fragmentado. Caso ele esteja em uma partição com outros dados, poderá sofrer fragmentação pois será expandido para satisfazer a memória virtual adicional necessária. Um arquivo de página desfragmentado leva a um acesso de memória virtual mais rápido e melhora as chances de captura de um arquivo de dump sem erros significativos.

## **Possível Erro de Tela Azul no Microsoft Windows ao Efetuar Troca a Quente de uma Unidade de Disco Rígido**

Em um NAS Gateway 300 que está utilizando discos (RAID 1) espelhados, a troca a quente de uma unidade de disco pode causar erro de tela azul do Windows quando o ServeRAID Manager é utilizado para definir um estado de unidade espelhada como "defunct" e, em seguida, a unidade é removida. Se o estado da unidade não for definido explicitamente como "defunct" mas, em vez disso, falhar ou for removido diretamente, não ocorrerá erro de tela azul do Windows.

## **Verificando a Versão do Persistent Storage Manager**

O único modo confiável de verificar a versão do PSM em seu sistema é executar o seguinte em um prompt de comandos pertencente ao NAS:

c:\winnt\system32\serverappliance\ss -version

Um exemplo da saída desse comando executado em um sistema com o PSM versão 2261 + 2263 QFE instalado é:

```
C:\WINNT\system32\ServerAppliance>ss -version
ss - Snapshot Command line management utility
Copyright (c) 2000-2002 Columbia Data Products, Inc. All Rights Reserved.
IBM version
LoVersion = 0x00000200
Version = 2.20 build 2262
Eval = noDate/Time Version File<br>7/26/2002 12:19 2.20.00.2261 'C:\
                                   7/26/2002 12:19 2.20.00.2261 'C:\WINNT\system32\ServerAppliance\psmlapi.dll'
8/13/2002 11:36 2.20.00.2263 'C:\WINNT\system32\ServerAppliance\ss.exe'
7/26/2002 12:19 2.20.00.2261 'C:\WINNT\System32\psmready.exe'
8/06/2002 6:18 2.20.00.2262 'C:\WINNT\System32\drivers\psman5.sys'
```
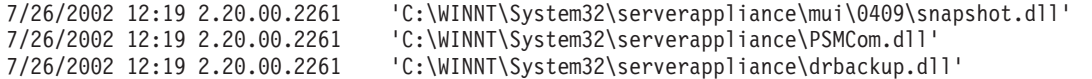

## **Informações Atualizadas nos CDs Suplementares**

Essas informações substituem as informações na seção "Utilizando o CD Suplementar" no Capítulo 10 da *Referência do Usuário*.

Os CDs Suplementares contêm documentação e cópias dos aplicativos de software principais que são pré-instalados no NAS 300G. A Tabela 2 e Tabela 3 incluem os nomes dos diretórios encontrados nos CDs Suplementares e uma descrição do conteúdo de cada diretório.

| Nome do Diretório                              | Conteúdo                                                                                                    |
|------------------------------------------------|----------------------------------------------------------------------------------------------------|
| D <sub>B2</sub>                                | EnableDB2Support.exe<br>$\bullet$<br>DisableDB2Support.exe                                                                                                    |
|                                                | Esses arquivos ativam e desativam o suporte para clientes DB2 baseados em Linux e<br>Solaris que utilizam compartilhamentos NFS.                                                                                                    |
| DiskImages                                     | Esse diretório contém uma imagem de disquete do Disquete de Ativação de<br>Recuperação e uma imagem de um disquete inicializável que configura<br>automaticamente o controlador e as unidades ServeRAID.                                                                                |
|                                                | Para criar o Disquete de Ativação de Recuperação, execute<br>enablement_diskette291.EXE e quando for solicitado insira um disquete de HD 1,44 na<br>unidade A:.                                                                                                    |
|                                                | Para criar o disquete inicializável para configurar de forma automática o controlador e<br>as unidades ServeRAID, execute IBM_NAS_AutoRAID_diskette_2.9.EXE e quando for<br>solicitado insira um disquete de HD 1,44 na unidade A:.                                                     |
| diskpart Samples                               | Esse diretório contém um script de exemplo para utilizar com o utilitário DiskPart.<br>Esse script irá limpar o disco 2, convertê-lo em dinâmico, particioná-lo e atribuirá<br>letras de unidade às partições. Esse script não é suportado e deve ser utilizado com<br>extremo cuidado. |
| <b>IBM Advanced Appliance</b><br>Configuration | Execute o Setup.exe na máquina a partir da qual você administrará o equipamento. O<br>agente é pré-instalado no equipamento.                                                                                                    |
| IBM NAS Extensions For<br><b>IBM</b> Director  | As extensões do IBM NAS para o IBM Director fornecem capacidades para o IBM<br>Director que são específicas dos equipamentos IBM NAS.                                                                                                    |
| Zip Tools                                      | Esse diretório contém ferramentas de compactação utilizadas para enviar informações<br>ao suporte técnico IBM.                                                                                                    |
| readme.txt                                     | Este arquivo de texto descreve o conteúdo dos CDs Suplementares.                                                                                                    |

*Tabela 2. Diretórios do CD Suplementar 1*

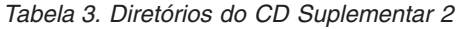

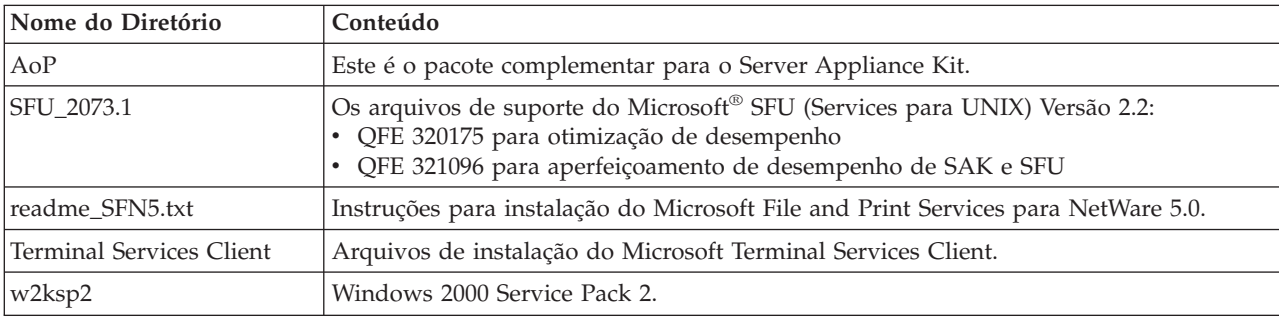

## **Logs de Eventos da Placa Fibre Channel**

Você pode exibir o registro de eventos da placa Fibre Channel para a detecção de problemas, utilizando o visualizador de eventos. O código de eventos detalhado será exibido no deslocamento 34 (hex). A Tabela 4 fornece uma lista de códigos de eventos detalhados para a placa. Para alguns dos códigos de eventos, dados adicionais serão gravados nos 16 bits menos significativos do longword. Dados adicionais poderão ser gravados no longword do deslocamento 10 (hex).

Alguns códigos só serão gravados se você definir um parâmetro Fast!UTIL para ativar registros de eventos adicionais. Esses códigos são indicados por um asterisco (\*). Por padrão, esses eventos não são registrados.

Caso ocorra um erro que não esteja listado na Tabela 4, entre em contato com o IBM Support Center (1 800 426-7378 nos EUA). Em todos os outros países, entre em contato com um revendedor IBM ou com um representante de marketing IBM.

| Deslocamento de<br>Código de<br>Eventos 34h | Deslocamento de<br>Mais Dados 10h | Descrição                                                                                                    | Ação Sugerida                                                                 |
|---------------------------------------------|-----------------------------------|----------------------------------------------------------------------------------------------------|-------------------------------------------------------------------------------|
| $4002$ $xxxx$                               | yyyy00zz                          | Erro da interface host: $xxxx = mailbox1; yyyy$<br>$=$ mailbox2; zz = comando                                                                                                    | Erro de DMA do<br>hardware: substituir<br>placa                               |
| $4005$ $xxxx$                               | Yyyy00zz                          | Erro do comando de caixa postal: xxxx =<br>mailbox1; $yyyy = mailbox2; zz = comando$                                                                                                    | Normalmente, indica<br>interrupção de loop,<br>verificar todo o<br>cabeamento |
| 4005xx6F                                    | yyyyyzz                           | Erro de comando de caixa postal da porta de<br>Estrutura de Login: xx = placa; estado yyyyyy<br>$=$ ID da porta; $zz =$ ID do loop                                                                                                    | Normalmente, indica<br>interrupção de loop,<br>verificar todo o<br>cabeamento |
| * 80010000                                  | 00000000                          | Reinicialização detectada                                                                                                    | Não registrada durante a<br>operação normal                                   |
| $8003$ xxxx                                 | yyyyzzzz                          | Erro de transferência de fila de pedidos RISC:<br>$xxxx = mailbox1; yyyy = mailbox2; zzzz =$<br>mailbox3                                                                                                    | Erro de hardware:<br>substitua a placa                                        |
| 8004xxxx                                    | yyyyzzzz                          | Erro de transferência de fila de respostas RISC:<br>$xxxx = mailbox1; yyyy = mailbox2; zzzz =$<br>mailbox3                                                                                                    | Erro de hardware:<br>substitua a placa                                        |
| * 80100000                                  | $0000$ x $xx$                     | $LIP$ ocorrido: $xxxx = mailbox1$                                                                                                    | Não registrada durante a<br>operação normal                                   |
| * 80110000                                  | xxxyyzz                           | Link até 2200: xxxx = modo de conexão ISP<br>atual (0 = Loop, 1 = P2P); yy = opção de<br>conexão ISP $0 = Loop$ , $1 = P2P$ , $2 = Loop$ >P2P,<br>3 = P2P->Loop; zz = ID de loop inicial para<br>dispositivos remotos. 2100: $xxxx = 0000$ ; yyyy<br>$= 0000$ | Não registrada durante a<br>operação normal                                   |
| 80120000                                    | 00000000                          | Erro de desativação de link                                                                                                    | Não registrada durante a<br>operação normal                                   |
| 80130000                                    | $0000$ x $xx$                     | Ocorrida reinicialização de LIP: xxxx =<br>mailbox1                                                                                                    | Não registrada durante a<br>operação normal                                   |

*Tabela 4. Códigos de Erro da Placa Fibre Channel*

*Tabela 4. Códigos de Erro da Placa Fibre Channel (continuação)*

| Deslocamento de<br>Código de<br>Eventos 34h | Deslocamento de<br>Mais Dados 10h | Descrição                                                                                                    | Ação Sugerida                                                                        |
|---------------------------------------------|-----------------------------------|----------------------------------------------------------------------------------------------------|--------------------------------------------------------------------------------------|
| **80300000                                  | xxxyyzz                           | Modo de link até: xxxx = modo de conexão<br>ISP atual $0 = Loop 1 = P2P$ ; yy = opção de<br>conexão ISP (0 = Loop, 1 = P2P 2 = Loop->P2P<br>3 = P2P->Loop); zz = ID de loop inicial para<br>dispositivos remotos                                                                                                    | Não registrada durante a<br>operação normal                                          |
| **8036aabb                                  | xxxyyzz                           | Configuração de atualização ponto a ponto:<br>xxxx = mailbox1; yy = modo de conexão ISP<br>atual (0 = Loop, 1 = P2P); zz = opção de<br>conexão ISP $0 = Loop$ , $1 = P2P$ , $2 = Loop$ ->P2P,<br>$3 = P2P > Loop$ ; aa = valor do ID de loop<br>inicial para dispositivos remotos; bb =<br>contagem de repetições atual para o modo de<br>inicialização ISP | Não registrada durante a<br>operação normal                                          |
| * F0000000                                  | 00000000                          | Reiniciando o firmware RISC                                                                                                    | Interrupção de<br>carregamento do driver<br>ou loop inicial por mais<br>de 4 minutos |
| * F0030004                                  | 00xx00yy                          | Erro de conclusão do comando de<br>reinicialização: xx = código de opção CDB; yy<br>$=$ ID do loop de destino                                                                                                    | Não registrada durante a<br>operação normal                                          |
| * F0030005                                  | 00xx00yy                          | Comando interrompido pelo OS: xx = código<br>de opção CDB; yy = ID do loop de destino                                                                                                    | Não registrada durante a<br>operação normal                                          |
| F0030028                                    | 00xx00yy                          | Porta indisponível, erro de conclusão de<br>comando: xx = CDB; código de opção yy = ID<br>do loop de destino                                                                                                    | Verifique o dispositivo de<br>destino e o cabeamento                                 |
| F0030029                                    | 00xx00yy                          | Erro de conclusão de comando de logout de<br>porta: xx = CDB; código de opção yy = ID do<br>loop de destino                                                                                                    | Verifique o dispositivo de<br>destino e o cabeamento                                 |
| F003001C                                    | 00xx00yy                          | Fila de dispositivo de destino cheia (status<br>SCSI 28 a partir do destino): xx = código de<br>opção CDB; yy = ID do loop de destino                                                                                                    | Verifique o dispositivo de<br>destino e o cabeamento                                 |
| * F00A0000                                  | $0000$ $xxxx$                     | Estado do firmware RISC durante inicialização<br>de placa: xxxx = estado do firmware                                                                                                    | Não registrada durante a<br>operação normal                                          |
| F00B0000                                    | 00000000                          | Falha de reinicialização de chip ISP                                                                                                    |                                                                                      |
| F00D0000                                    | 00000000                          | Falha ao alocar memória sem cache                                                                                                    |                                                                                      |
| F00E0000                                    | 00000000                          | Falha ao mapear registros ISP                                                                                                    |                                                                                      |
| F00F0000                                    | 00000000                          | Falha ao carregar código RISC                                                                                                    |                                                                                      |
| F0100000                                    | $0000$ $xxxx$                     | Falha ao iniciar código RISC: xxxx = mailbox0                                                                                                    |                                                                                      |
| F0110000                                    | $0000$ $xxxx$                     | Falha ao inicializar firmware xxxx = mailbox0                                                                                                    |                                                                                      |
| F0120000                                    | $0000$ $xxxx$                     | Falha ao obter estado do firmware: xxxx =<br>mailbox0                                                                                                    |                                                                                      |
| * F0130000                                  | 00000000                          | Notificação de atualização de porta (banco de<br>dados RISC alterado)                                                                                                    |                                                                                      |
| * F0140000                                  | XXXXXXX                           | Notificação RSCN (Detectada alteração de<br>servidor de nomes): xxxx = Informações do<br><b>RSCN</b>                                                                                                    |                                                                                      |

*Tabela 4. Códigos de Erro da Placa Fibre Channel (continuação)*

| Deslocamento de<br>Código de<br>Eventos 34h | Deslocamento de<br>Mais Dados 10h | Descrição                                                                                                    | Ação Sugerida |
|---------------------------------------------|-----------------------------------|----------------------------------------------------------------------------------------------------|---------------|
| * F0150000                                  | 00xx00yy                          | Consulta ao servidor de nomes rejeitada (v6<br>2100): xx = Código de Razão; yy = Código de<br>Explicação (Válido se código de razão for<br>0x09                                                                                                    |               |
| * F0150000                                  | xxxyyzz                           | Consulta ao servidor de nomes rejeitada (v7<br>$2100/2200$ : xxxx = status de resposta; yy =<br>Código de Razão; zz = Código de Explicação<br>(Válido se código de razão for 0x09, por<br>exemplo, se zz = $0x09$ , yy = 07, isso significa<br>que nenhum dispositivo SCSI foi encontrado.) |               |
| * F0160000                                  | 00000000                          | Chamada reinicialização de driver; tempo<br>limite de comando                                                                                                    |               |
| * F0170000                                  | 00xxxxxx                          | Login da porta de estrutura (apenas para<br>informação): xxxxxx = ID da porta                                                                                                    |               |
| F0180000                                    | 000000xx                          | Erros excessivos de link, interrupção de loop:<br>$xx =$ número de erros de link por segundo                                                                                                    |               |
| *F0190000                                   | 00000000                          | Verificar falha de checksum do firmware                                                                                                    |               |
| * F01B0000                                  | 000000xx                          | Dispositivo marcado offline após ficar no<br>estado não-pronto acima da contagem de<br>repetições de interrupção de porta: xx = ID de<br>loop do dispositivo                                                                                                    |               |
| * F01C0000                                  | 000000xx                          | Campo de tipo inválido no IOCB a partir do<br>$RISC: xx = tipo IOCB$                                                                                                    |               |
| * F01D0000                                  | 00000000                          | Erro ao fazer download do código de<br>lançamento do RISC                                                                                                    |               |
| * F01Exxxx                                  | Yyyyzzzz                          | Erro ao executar código de lançamento do<br>$RISC:$ xxxx = mailbox0; $Yyyy$ = mailbox1; zzzz<br>$=$ mailbox2                                                                                                    |               |
| * F01Fxxyy                                  | Zzzzzzz                           | Configuração DMA 64 bits (PAE) (apenas para<br>informação): xx = flag Dma64BitAddressess<br>definido pelo W2K; yy = flag<br>Dma64BitAddressess definido pelo driver;<br>zzzzzzzz = flags da placa do driver                                                                                 |               |
| F0200000                                    | Ххххуууу                          | Erro de ISP não acessível: xxxx = comando e<br>controle do host ISP; yyyy = status de<br>interrupção de ISP                                                                                                    |               |
| * F0210000                                  | xxyy00zz                          | Opção/topologia de conexão ISP (apenas para<br>informação): xx = opção de conexão ISP a<br>partir de NVRAM; yy = topologia ISP anterior;<br>zz = código de topologia ISP atual: 0000 =<br>Loop, $0001 = FL_Port$ , $0002 = N_Port$ a<br>$N_Port$ , 0003 = $F_Port$                          |               |
| * F0220000                                  | $0000$ $xxxx$                     | Erro de paridade externa RISC ram (apenas<br>para 2200G): xxxx = número de erros de<br>paridade detectado                                                                                                    |               |
| * F0230000                                  | Xxxxyyyy                          | ID de sub-fornecedor não correspondente<br>(apenas para informação): xxxx = ID real do<br>sub-fornecedor; yyyy = ID esperado do<br>sub-fornecedor                                                                                                    |               |

## **Mensagens do Registro de Eventos do Persistent Storage Manager**

Caso você tenha problemas ao utilizar o Persistent Storage Manager para criar, planejar ou excluir imagens persistentes ou ao utilizar o Assistente de Backup do NAS / IBMSNAP.EXE para executar um backup de Imagem Persistente, utilize a Tabela 5 para detectar qualquer problema. Todas essas mensagens são registradas no registro de eventos do sistema pelo driver PSMAN5 (driver do sistema de arquivos para PSM (Persistent Storage Manager)); cada entrada aparece com "psman5" como o nome de origem.

Para obter informações sobre o Persistent Storage Manager e imagens persistentes, consulte a *Referência do Usuário*.

| Código de Erro | Descrição                                                                                                    | Ação                                                            |
|----------------|----------------------------------------------------------------------------------------------------|-----------------------------------------------------------------|
| 0x00000001     | Um IOCTL inválido foi enviado ao driver.                                                                                                    | Entre em contato com o suporte técnico<br>IBM.                  |
| 0x00000002     | O nome do dispositivo não foi reconhecido<br>pelo PSM.                                                                                                    | Entre em contato com o suporte técnico<br>IBM.                  |
| 0x00000003     | Um caminho inválido foi fornecido para o<br>arquivo em cache. Esse erro aparecerá se o<br>arquivo em cache não puder ser criado<br>devido à falta da unidade do arquivo em<br>cache. | Entre em contato com o suporte técnico<br>IBM.                  |
| 0x00000005     | Ocorreu uma exceção.                                                                                                    | Entre em contato com o suporte técnico<br>IBM.                  |
| 0x00000005     | Você não tem direitos suficientes para o<br>diretório do arquivo em cache.                                                                                                    | Entre em contato com o suporte técnico<br>IBM.                  |
| 0x00000005     | O arquivo em cache especificado é um<br>diretório em vez de um arquivo.                                                                                                    | Entre em contato com o suporte técnico<br>IBM.                  |
| 0x00000005     | O PSM foi orientado a encerrar.                                                                                                    | Entre em contato com o suporte técnico<br>IBM.                  |
| 0x00000006     | Usuário executando função do PSM sem<br>abri-lo.                                                                                                    | Entre em contato com o suporte técnico<br>IBM.                  |
| 0x00000015     | Foi feita uma tentativa de acesso ao volume<br>virtual após o volume virtual ter sido<br>eliminado.                                                                                  | Não acesse volumes virtuais após eles<br>terem sido eliminados. |
| 0x00000016     | Há algo errado com o PSM.                                                                                                    | Entre em contato com o suporte técnico<br>IBM.                  |
| 0x00000017     | Um setor inválido foi detectado no arquivo<br>em cache.                                                                                                    | Entre em contato com o suporte técnico<br>IBM.                  |
| 0x0000001F     | Falha geral.                                                                                                    | Entre em contato com o suporte técnico<br>IBM.                  |
| 0x00000057     | Um parâmetro inválido foi transmitido a uma<br>função.                                                                                                    | Entre em contato com o suporte técnico<br>IBM.                  |
| 0x00000079     | Tempo limite de E/S durante leitura no<br>arquivo em cache.                                                                                                    | Entre em contato com o suporte técnico<br>IBM.                  |
| 0x0000007A     | O tamanho do buffer fornecido é insuficiente<br>para conter as informações solicitadas.                                                                                              | Entre em contato com o suporte técnico<br>IBM.                  |
| 0x000000A1     | Um caminho inválido foi fornecido para o<br>arquivo em cache.                                                                                                    | Entre em contato com o suporte técnico<br>IBM.                  |

*Tabela 5. Mensagens do Registro de Eventos do Persistent Storage Manager*

| Código de Erro | Descrição                                                                                                    | Ação                                                                                                    |
|----------------|----------------------------------------------------------------------------------------------------|----------------------------------------------------------------------------------------------------|
| 0x000000EA     | O tamanho do buffer fornecido é insuficiente<br>para conter as informações solicitadas.                                                                                                    | Entre em contato com o suporte técnico<br>IBM.                                                                                                    |
| 0x000003E6     | Ocorreu uma exceção.                                                                                                    | Entre em contato com o suporte técnico<br>IBM.                                                                                                    |
| 0x00000456     | O PSM parou porque a mídia de um<br>dispositivo no qual o PSM estava sendo<br>executado foi alterada.                                                                                                    | Entre em contato com o suporte técnico<br>IBM.                                                                                                    |
| 0x0000045D     | Ocorreu um erro no dispositivo.                                                                                                    | Entre em contato com o suporte técnico<br>IBM.                                                                                                    |
| 0x000005AA     | A memória disponível é insuficiente.                                                                                                    | Entre em contato com o suporte técnico<br>IBM.                                                                                                    |
| 0x000006F8     | O tamanho do buffer fornecido é insuficiente<br>para conter as informações solicitadas.                                                                                                    | Entre em contato com o suporte técnico<br>IBM.                                                                                                    |
| 0x000006F8     | Endereço inválido de buffer transmitido para<br>E/S.                                                                                                    | Entre em contato com o suporte técnico<br>IBM.                                                                                                    |
| 0x80000005     | O tamanho do buffer especificado é muito<br>baixo.                                                                                                    | Entre em contato com o suporte técnico<br>IBM.                                                                                                    |
| 0x8000001C     | O PSM parou porque a mídia de um<br>dispositivo no qual o PSM estava sendo<br>executado foi alterada.                                                                                                    | Obtenha uma nova imagem persistente.                                                                                                    |
| 0xA0000004     | O arquivo em cache está <x>% cheio. As<br/>imagens persistentes mais antigas serão<br/>excluídas automaticamente em <math><y< math="">%.<br/>Esse é um aviso de que o tamanho do<br/>arquivo em cache aproxima-se do limite no<br/>qual algumas imagens persistentes serão<br/>automaticamente excluídas para liberar um<br/>pouco da capacidade do arquivo em cache.<br/><x> é a porcentagem na qual a mensagem de<br/>aviso será gerada e &lt; y&gt; é a porcentagem que<br/>representa o limite. (Por padrão, esses valores<br/>são 80% e 90%, respectivamente, e podem ser<br/>modificados no Windows 2000 para NAS<br/>(Discos/Persistent Storage Manager)).</x></y<></math></x> | No Windows 2000 para NAS<br>(Discos/Persistent Storage Manager),<br>exclua algumas (não essenciais) imagens<br>persistentes antes que o sistema o faça,<br>para garantir que as imagens persistentes<br>essenciais não sejam excluídas<br>acidentalmente. |
| 0xC0000001     | Falha geral.                                                                                                    | Entre em contato com o suporte técnico<br>IBM.                                                                                                    |
| 0xC0000002     | A função ainda não foi implementada.                                                                                                    | Entre em contato com o suporte técnico<br>IBM.                                                                                                    |
| 0xC0000005     | Ocorreu uma exceção de acesso.                                                                                                    | Entre em contato com o suporte técnico<br>IBM.                                                                                                    |
| 0xC0000008     | Usuário executando função do PSM sem<br>abri-lo.                                                                                                    | Entre em contato com o suporte técnico<br>IBM.                                                                                                    |
| 0xC000000D     | Um parâmetro inválido foi transmitido a uma<br>função.                                                                                                    | Entre em contato com o suporte técnico<br>IBM.                                                                                                    |
| 0xC000000E     | O nome do dispositivo não foi reconhecido<br>pelo PSM.                                                                                                    | Entre em contato com o suporte técnico<br>IBM.                                                                                                    |
| 0xC0000010     | Um IOCTL inválido foi enviado ao driver.                                                                                                    | Entre em contato com o suporte técnico<br>IBM.                                                                                                    |

*Tabela 5. Mensagens do Registro de Eventos do Persistent Storage Manager (continuação)*

| Código de Erro | Descrição                                                                                                    | Ação                                                                                                    |
|----------------|----------------------------------------------------------------------------------------------------|----------------------------------------------------------------------------------------------------|
| 0xC0000013     | Foi feita uma tentativa de acesso ao volume<br>virtual após o mesmo ter sido eliminado.                          | Entre em contato com o suporte técnico<br>IBM.                                                                                                    |
| 0xC000001C     | Um IOCTL inválido foi enviado ao driver.                                                                         | Entre em contato com o suporte técnico<br>IBM.                                                                                                    |
| 0xC0000022     | Ocorreu uma exceção de acesso.                                                                                   | Entre em contato com o suporte técnico<br>IBM.                                                                                                    |
| 0xC0000022     | Você não tem direitos suficientes para o<br>diretório do arquivo em cache.                                       | Entre em contato com o suporte técnico<br>IBM.                                                                                                    |
| 0xC0000023     | O tamanho do buffer especificado é muito<br>pequeno.                                                             | Entre em contato com o suporte técnico<br>IBM.                                                                                                    |
| 0xC0000034     | O nome do arquivo em cache é inválido.                                                                           | Entre em contato com o suporte técnico<br>IBM.                                                                                                    |
| 0xC000003A     | Um caminho inválido foi fornecido para o<br>arquivo em cache.                                                    | Entre em contato com o suporte técnico<br>IBM.                                                                                                    |
| 0xC000003B     | Um caminho inválido foi fornecido para o<br>arquivo em cache.                                                    | Entre em contato com o suporte técnico<br>IBM.                                                                                                    |
| 0xC000003E     | Um setor inválido foi detectado no arquivo<br>em cache.                                                          | Entre em contato com o suporte técnico<br>IBM.                                                                                                    |
| 0xC0000043     | Um arquivo não pode ser aberto porque os<br>flags de acesso de compartilhamento são<br>incompatíveis.            | Isso acontece quando a última imagem<br>persistente de todas é excluída. O PSM<br>inicializa seus arquivos quando a última<br>imagem persistente é excluída. Durante a<br>inicialização, uma nova imagem<br>persistente não pode ser criada. Tente<br>novamente após alguns minutos. |
| 0xC000009A     | A memória disponível é insuficiente.                                                                             | Entre em contato com o suporte técnico<br>IBM.                                                                                                    |
| 0xC00000B5     | Tempo limite de E/S durante leitura no<br>arquivo em cache.                                                      | Entre em contato com o suporte técnico<br>IBM.                                                                                                    |
| 0xC00000BA     | A localização de cache deve ser um arquivo e<br>não um diretório.                                                | Entre em contato com o suporte técnico<br>IBM.                                                                                                    |
| 0xC00000E8     | Endereço inválido de buffer transmitido para<br>E/S.                                                             | Entre em contato com o suporte técnico<br>IBM.                                                                                                    |
| 0xC000010A     | O PSM foi orientado a encerrar.                                                                                  | Entre em contato com o suporte técnico<br>IBM.                                                                                                    |
| 0xC0000184     | Há algo errado com o PSM.                                                                                        | Entre em contato com o suporte técnico<br>IBM.                                                                                                    |
| 0xC0000185     | Ocorreu um erro no dispositivo.                                                                                  | Entre em contato com o suporte técnico<br>IBM.                                                                                                    |
| 0xC0000206     | O tamanho do buffer fornecido é insuficiente<br>para conter as informações solicitadas.                          | Entre em contato com o suporte técnico<br>IBM.                                                                                                    |
| 0xE0001001     | O PSM não pôde ser iniciado porque o<br>servidor fica constantemente ocupado por<br>$\langle x \rangle$ minutos. | Obtenha uma imagem persistente quando<br>as exigências do equipamento NAS forem<br>menores.                                                                                                    |
| 0xE0001002     | O PSM detectou um congelamento.                                                                                  | Entre em contato com o suporte técnico<br>IBM.                                                                                                    |
| 0xE0001003     | Volume especificado não ativo ou excluído.                                                                       | Não exclua volumes com imagens<br>persistentes ativas.                                                                                                    |

*Tabela 5. Mensagens do Registro de Eventos do Persistent Storage Manager (continuação)*

| Código de Erro | Descrição                                                                                                   | Ação                                                                                                    |
|----------------|----------------------------------------------------------------------------------------------------|----------------------------------------------------------------------------------------------------|
| 0xE0001004     | O PSM foi especificado para um volume no<br>qual não está sendo executado.                                  | Entre em contato com o suporte técnico<br>IBM.                                                                                                    |
| 0xE0001005     | Estouro de arquivo em cache fez com que<br>todas as imagens persistentes já existentes<br>fossem excluídas. | Aumente o tamanho do arquivo em cache<br>no Windows 2000 para NAS<br>(Discos/Persistent Storage Manager),<br>obtenha ou planeje imagens persistentes<br>quando menos usuários estiverem online. |
| 0xE0001006     | O aplicativo tentou ativar o PSM sem chamar<br>primeiro o PSM_Register.                                     | Entre em contato com o suporte técnico<br>IBM.                                                                                                    |
| 0xE0001007     | Código de licença inválido.                                                                                 | Entre em contato com o suporte técnico<br>IBM.                                                                                                    |
| 0xE0001008     | Outro aplicativo já travou com exclusividade<br>o PSMed.                                                    | Entre em contato com o suporte técnico<br>IBM.                                                                                                    |
| 0xE0001009     | O PSM precisa ser travado com exclusividade<br>para que essa função funcione.                               | Entre em contato com o suporte técnico<br>IBM.                                                                                                    |
| 0xE000100A     | Uma versão errada do driver foi carregada<br>nesse sistema.                                                 | Entre em contato com o suporte técnico<br>IBM.                                                                                                    |
| 0xE000100B     | É necessária uma reinicialização antes que o<br>PSM possa operar.                                           | Reinicialize o equipamento e tente obter<br>uma imagem persistente novamente. Se<br>ainda assim isso falhar, entre em contato<br>com o suporte técnico IBM.                                     |
| 0xE000100C     | O PSM não está instalado.                                                                                   | Entre em contato com o suporte técnico<br>IBM.                                                                                                    |
| 0xE000100D     | Uma DLL incompatível de outra versão do<br>PSM já está carregada.                                           | Entre em contato com o suporte técnico<br>IBM.                                                                                                    |
| 0xE000100E     | Sem memória.                                                                                                | Entre em contato com o suporte técnico<br>IBM.                                                                                                    |
| 0xE000100F     | Parâmetro inválido.                                                                                         | Entre em contato com o suporte técnico<br>IBM.                                                                                                    |
| 0xE0001010     | Identificador inválido.                                                                                     | Entre em contato com o suporte técnico<br>IBM.                                                                                                    |
| 0xE0001011     | Ainda não implementado.                                                                                     | Entre em contato com o suporte técnico<br>IBM.                                                                                                    |
| 0xE0001012     | O tipo de objeto não é o objeto esperado.                                                                   | Entre em contato com o suporte técnico<br>IBM.                                                                                                    |
| 0xE0001013     | O buffer do usuário não é grande o<br>suficiente.                                                           | Entre em contato com o suporte técnico<br>IBM.                                                                                                    |
| 0xE0001014     | Sem estruturas disponíveis.                                                                                 | No Windows 2000 para NAS<br>(Discos/Persistent Storage Manager),<br>exclua algumas imagens persistentes.                                                                                        |
| 0xE0001015     | O PSM está sendo encerrado.                                                                                 | Entre em contato com o suporte técnico<br>IBM.                                                                                                    |
| 0xE0001016     | O dispositivo, o volume ou o objeto não<br>existe.                                                          | Entre em contato com o suporte técnico<br>IBM.                                                                                                    |
| 0xE0001017     | Sem êxito.                                                                                                  | Entre em contato com o suporte técnico<br>IBM.                                                                                                    |
| 0xE0001018     | O dispositivo não tem nenhuma mídia<br>carregada.                                                           | Entre em contato com o suporte técnico<br>IBM.                                                                                                    |

*Tabela 5. Mensagens do Registro de Eventos do Persistent Storage Manager (continuação)*

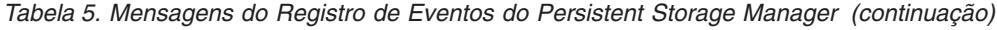

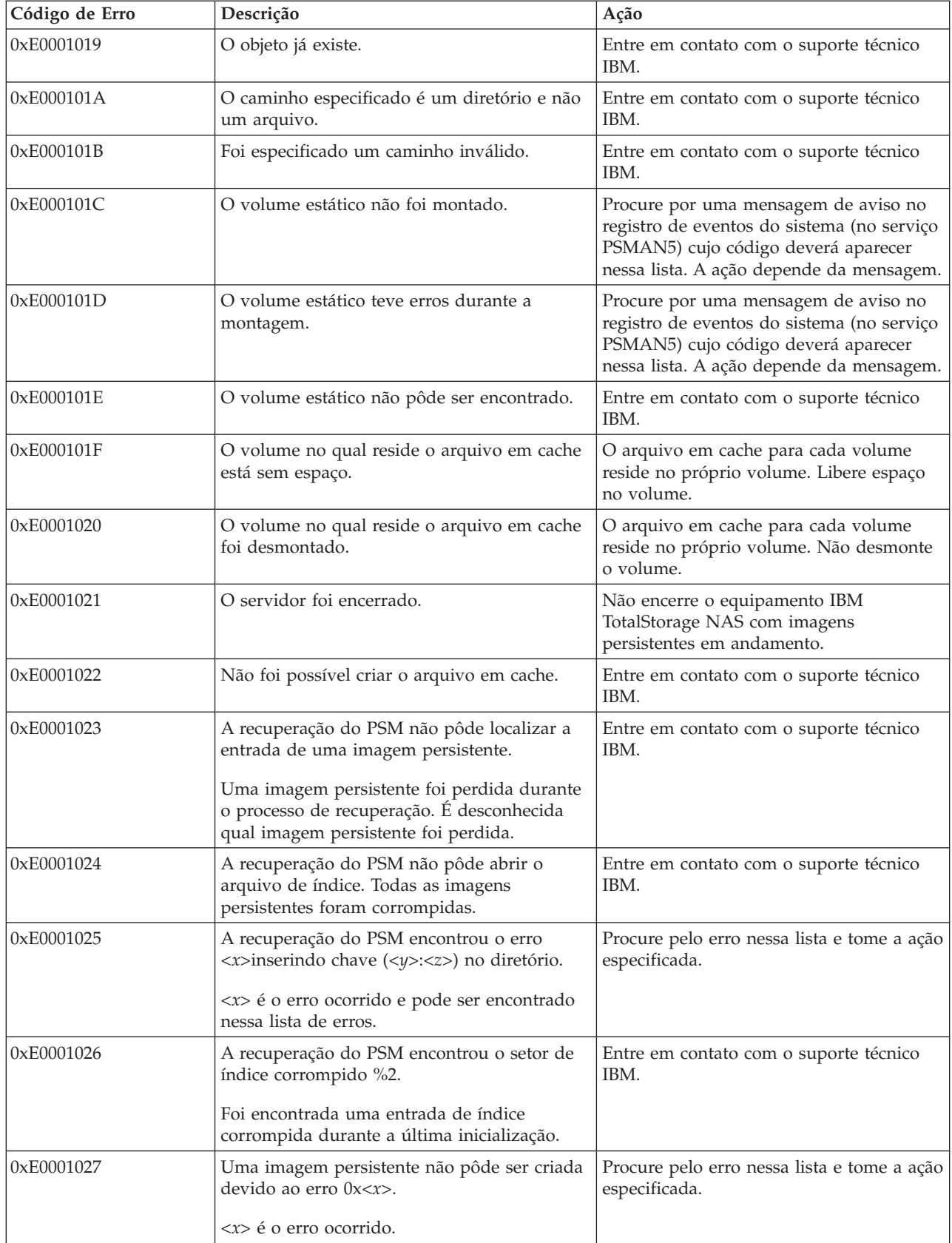

| Código de Erro | Descrição                                                                                                    | Ação                                                                                                    |
|----------------|----------------------------------------------------------------------------------------------------|----------------------------------------------------------------------------------------------------|
| 0xE0001028     | O arquivo em cache está <x>% cheio. Foram<br/>excluídas imagens persistentes.<br/>Foram excluídas as imagens persistentes mais<br/>antigas.</x>                                                                                                    | No Windows 2000 para NAS<br>(Discos/Persistent Storage Manager),<br>exclua imagens persistentes para<br>certificar-se de que imagens persistentes<br>(essenciais) específicas não sejam<br>eliminadas por engano. |
| 0xE0001029     | Foi atingido o número máximo $\langle \langle x \rangle$ de<br>imagens persistentes permitido. Uma imagem<br>persistente não foi criada.<br>O PSM não pode criar nenhuma imagem<br>persistente a mais porque o número máximo<br>configurado de imagens persistentes que o<br>PSM pode manter atualmente foi atingido. | No Windows 2000 para NAS<br>(Discos/Persistent Storage Manager),<br>aumente o número de imagens<br>persistentes permitido ou edite os<br>planejamentos para que não haja tantas<br>imagens persistentes.          |

*Tabela 5. Mensagens do Registro de Eventos do Persistent Storage Manager (continuação)*

## **Lista de Peças**

As próximas páginas contêm visualizações e listas das peças do IBM TotalStorage NAS Appliance Modelo G02 ou Modelo G27.

# **Montagem 1: Equipamento de Mecanismo NAS 300G**

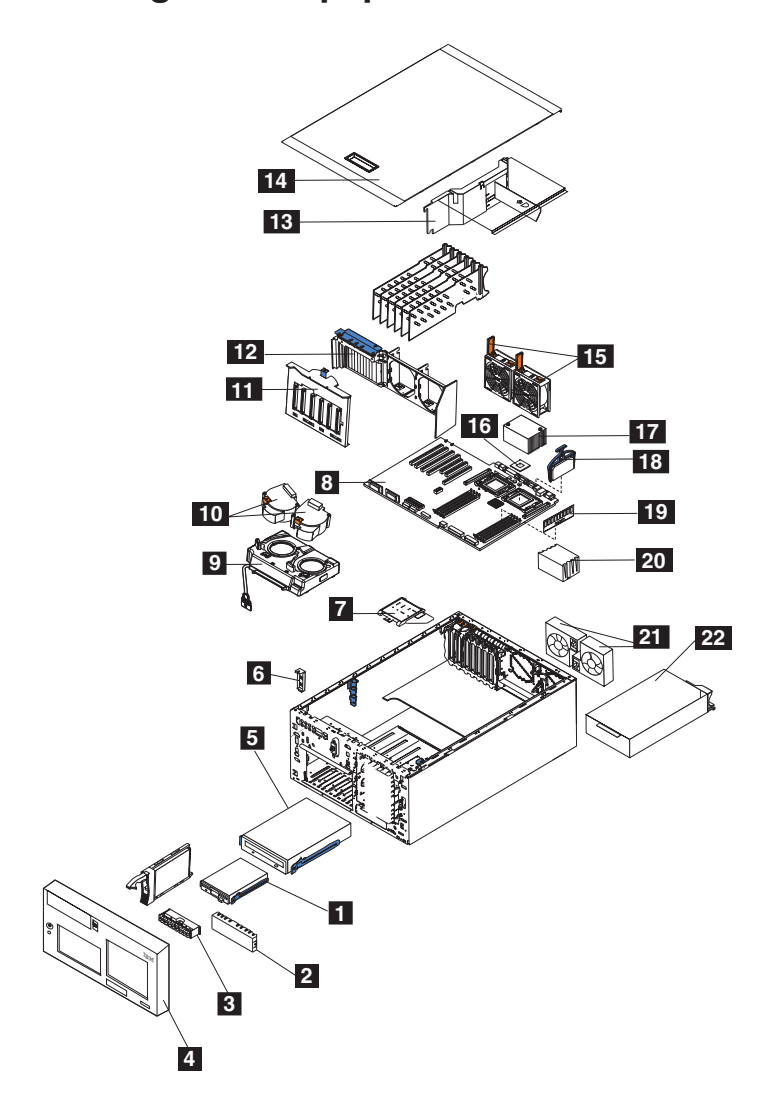

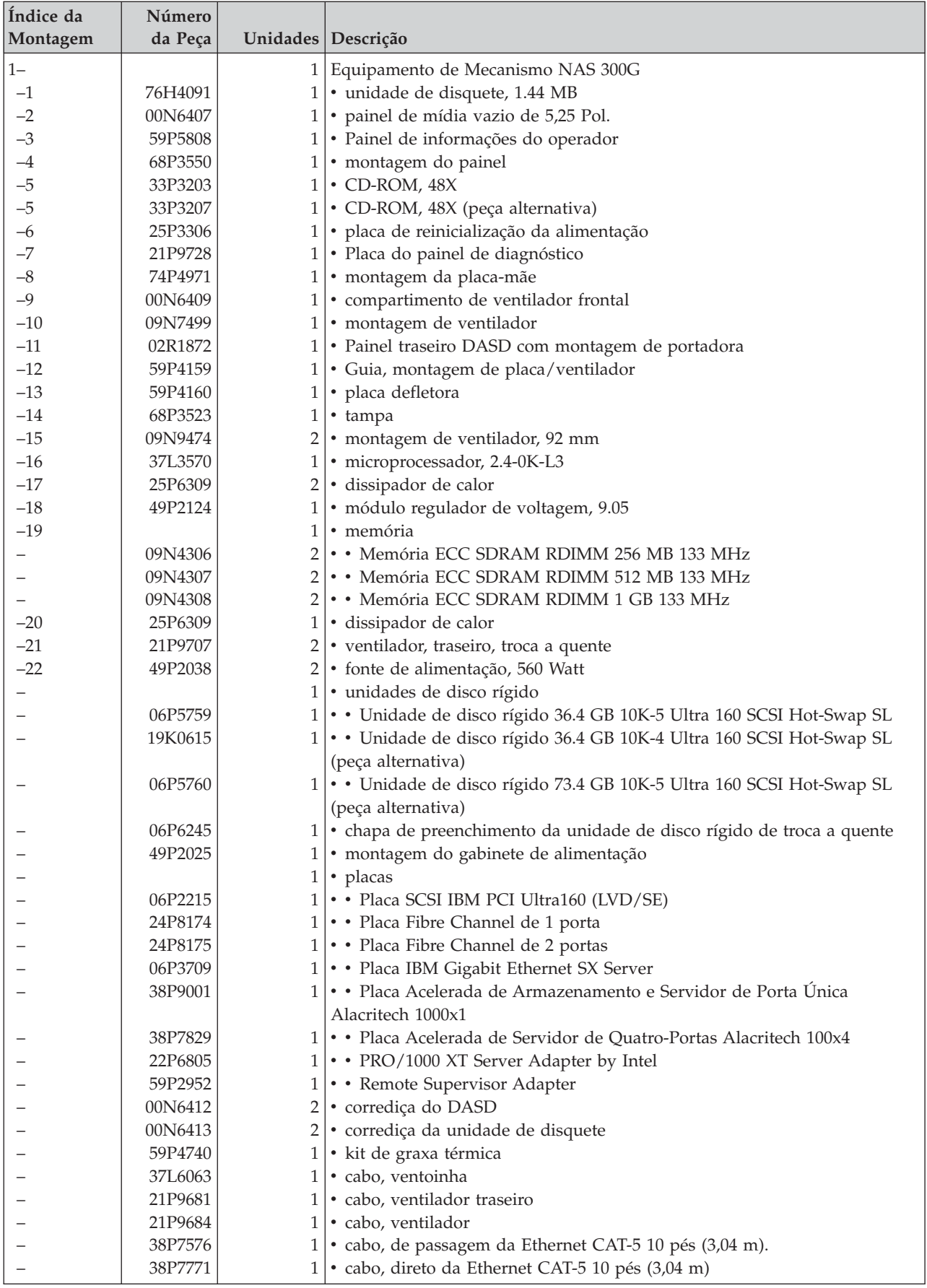

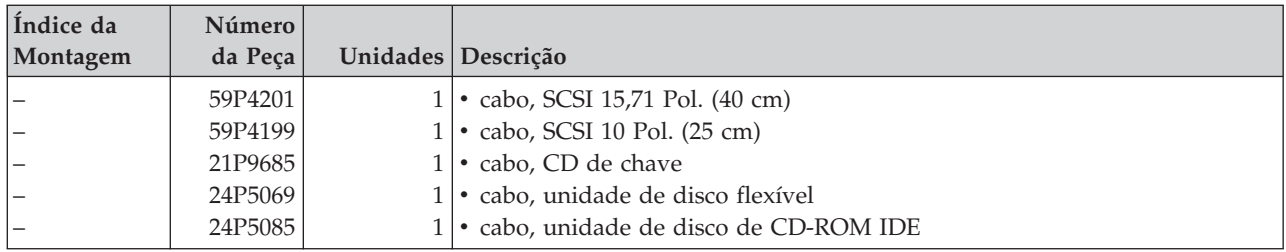

#### **Marcas Comerciais**

DB2, IBM, o logotipo IBM, IBM Director, SANergy, ServeRAID, TotalStorage e Tivoli são marcas comerciais ou marcas comerciais registradas da International Business Machines Corporation ou da Tivoli Systems Inc. nos Estados Unidos e/ou em outros países.

Alacritech e SLIC Technology são marcas comerciais registradas da Alacritech, Inc. nos Estados Unidos e/ou em outros países.

Microsoft, Windows e Windows NT são marcas comerciais ou marcas comerciais registradas da Microsoft Corporation.

Persistent Storage Manager é uma marca comercial da Columbia Data Products, Inc.

UNIX é uma marca comercial registrada nos Estados Unidos e/ou em outros países e é licenciada exclusivamente pela X/Open Company Ltd.

Outros nomes de empresas, produtos e serviços podem ser marcas comerciais ou marcas de serviço de terceiros.

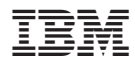

Número da Peça: 18P9478

Impresso em Brazil

(1P) P/N: 18P9478

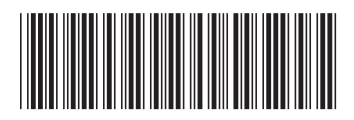